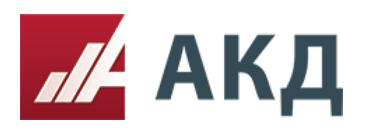

17105, г. Москва, Варшавское ш., д. 1, стр. 6, оф. А414, БЦ «W Plaza-2» Телефоны: +7 (495) 269-02-49, +7 (495) 788-54-28, info@a-k-d.ru

## **Ответ на запрос о разъяснении закупочной документации**

Любой (потенциальный) участник может направить Организатору торговой процедуры запрос о разъяснении положений закупочной документации.

- 1. При поступлении нового запроса о разъяснении положений закупочной документации
	- 1.1. Он отображается на странице «Входящие запросы разъяснений» личного кабинета (для пользователей с правами «организатор торгов»), рядом со ссылкой на страницу указано количество новых запросов.
	- 1.2. Уведомление о новом запросе отправляется на электронную почту ответственному лицу по процедуре и главным пользователям организации.

Личный кабинет:

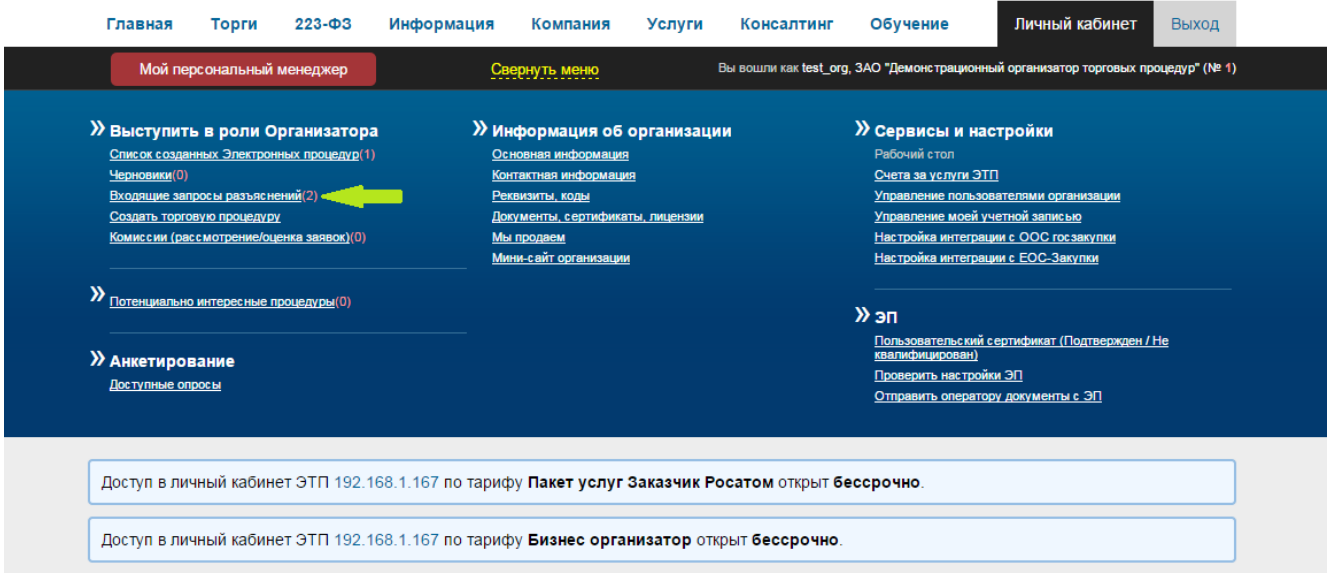

## Электронная почта:

Настоящим письмом Электронная торговая площадка "Аукционный Конкурсный Дом" (http://www.a-k-d.nu) уведомляет Вас о том, что по проводимому Вами конкурсу №С000001 "Открытый конкурс на Право заключения договора на Закупку арматуры" поступил запрос о разъяснении положений документации. Дата и время поступления запроса разъяснений - 7 апреля 2015 г. 12:33.

Просмотреть список поступивших запросов о разъяснении положений документации по проводимым Вами электронным торговым процедурам и опубликовать разъяснения вы можете на странице "Запросы разъяснений" в Вашем личном кабинете на сайте ЭТП АКД.

Данное сообщение было отправлено автоматически, на него можно не отвечать

 $\sim$ 

Электронная торговая площадка Аукционный Конкурсный Дом

тел.: +7 (495) 269-02-49, +7 (495) 788-54-28

info@a-k-d.ru, www.a-k-d.ru

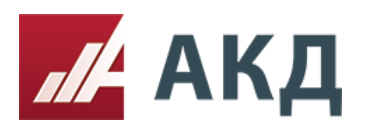

17105, г. Москва, Варшавское ш., д. 1, стр. 6, оф. А414, БЦ «W Plaza-2» Телефоны: +7 (495) 269-02-49, +7 (495) 788-54-28, info@a-k-d.ru

2. Перейдя на страницу «Входящие запросы разъяснений», Организатор видит список всех полученных запросов, с возможностью отфильтровать по статусу запроса, номеру и названию процедуры, дате отправки запроса.

Обработанные запросы отмечаются зеленым, необработанные остаются белыми.

Входящие запросы о разъяснении положений документации торговых процедур

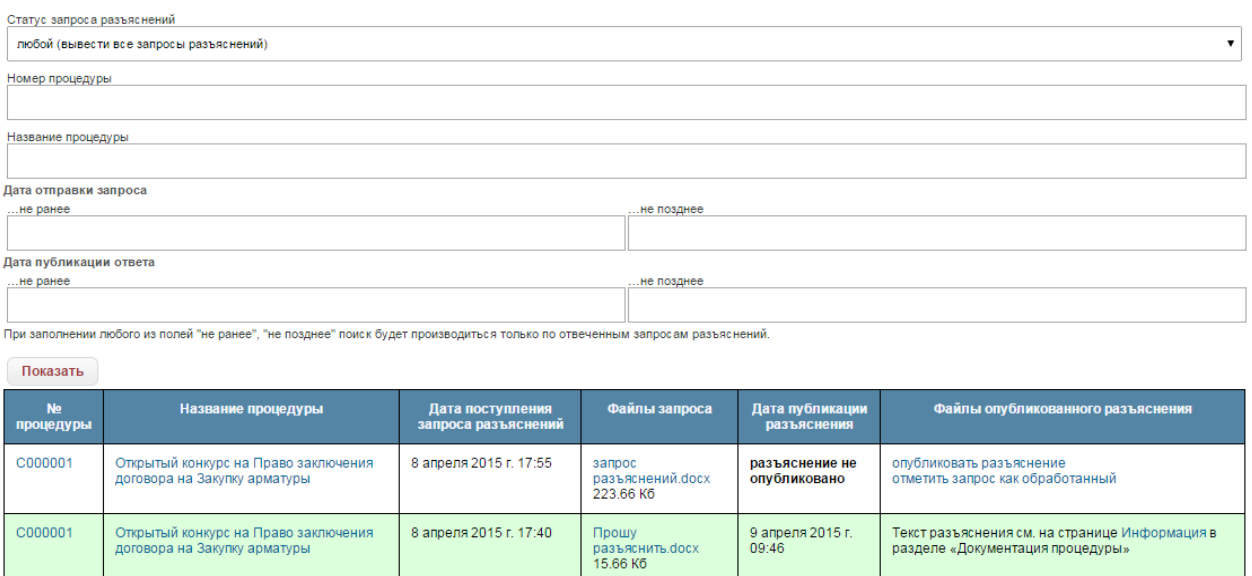

- 3. Способ публикации ответа различается в зависимости от того, создана ли процедура через личный кабинет Организатора на ЭТП или же с участием интеграционных систем (таких, как SAP SRM).
	- 3.1. Если процедура создана через личный кабинет Организатора, для того, чтобы ответить на запрос, необходимо нажать на ссылку «опубликовать разъяснение» в последней колонке таблицы с запросами:

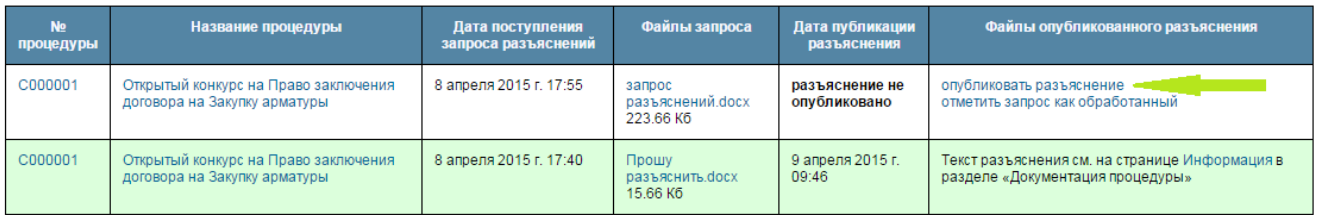

В открывшейся форме необходимо прикрепить файл с разъяснением и нажать кнопку «Опубликовать разъяснение»:

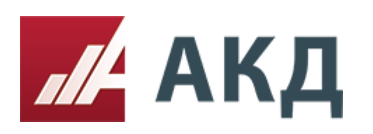

17105, г. Москва, Варшавское ш., д. 1, стр. 6, оф. А414, БЦ «W Plaza-2» Телефоны: +7 (495) 269-02-49, +7 (495) 788-54-28, info@a-k-d.ru

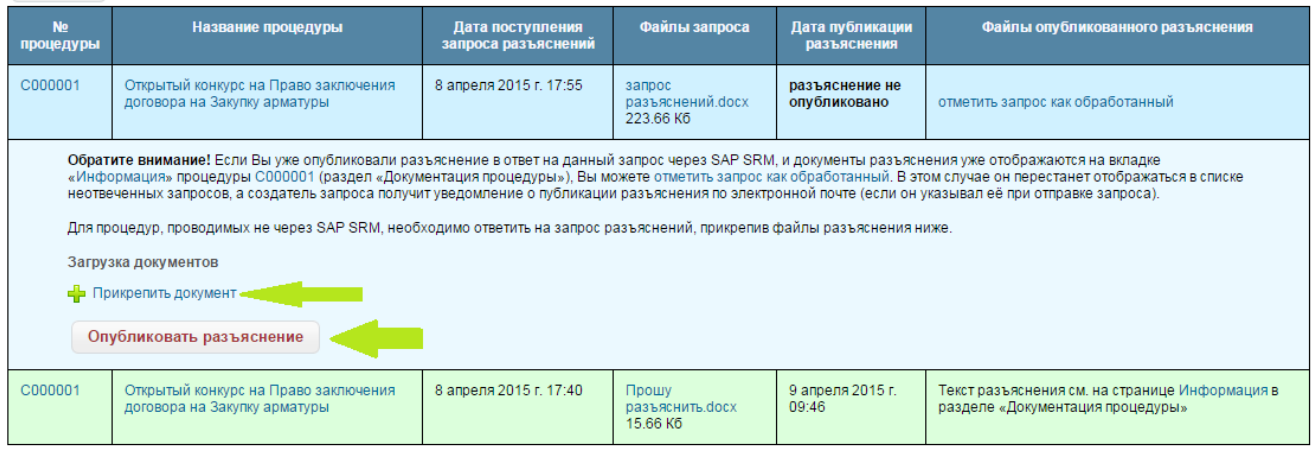

Об успешной публикации будет свидетельствовать уведомление на синем фоне «Разъяснение успешно опубликовано», отметка строки таблицы с разъяснением зеленым и публикация файла в карточке процедуры на вкладке «Информация» в блоке «Документация процедуры»:

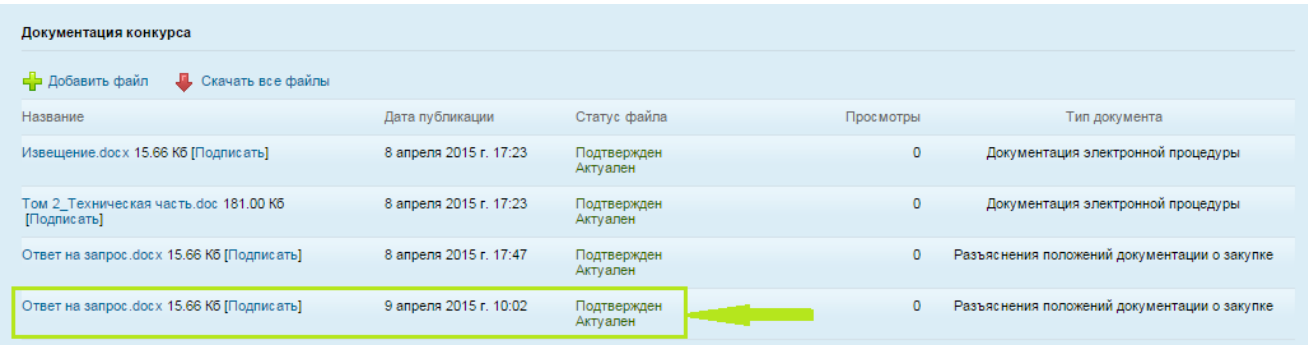

3.2. Если процедура создана с участием интеграционных систем (например, SAP SRM), файл разъяснений **необходимо публиковать в интегрированной системе**. В этом случае, для того, чтобы запрос разъяснений перестал отображаться как новый, необходимо в таблице с запросами нажать ссылку «отметить запрос как обработанный»:

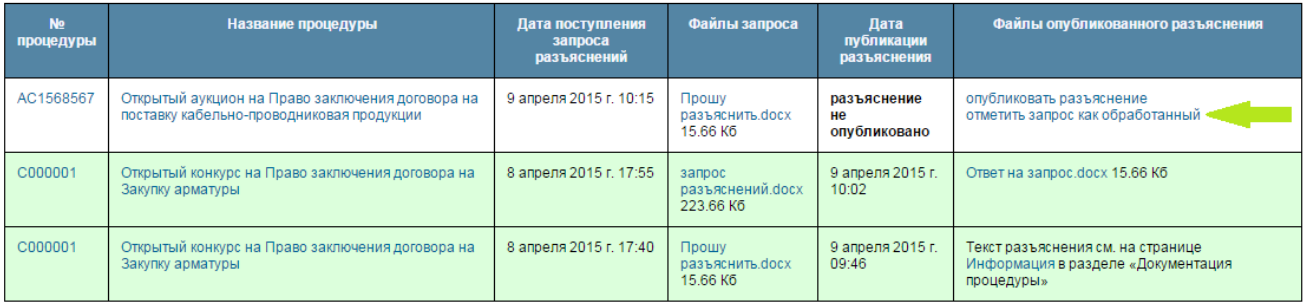